Instituto Nacional de Pesquisas Espaciais Pós-Graduação em Sensoriamento Remoto SER-300 – Introdução ao Geoprocessamento

**Laboratório 3 Modelagem Numérica de Terreno**

**Renata Pacheco Quevedo**

Este trabalho permitiu utilizar os conceitos teóricos abordados em sala de aula de modo prático a partir de um ambiente de sistemas de informações geográficas (SIG). Algumas das questões trabalhadas foram:

• Definição de Banco de Dados e ativação de Projeto com projeção adequada;

• Utilização de Modelo Numérico de Terreno;

• Importação de pontos cotados e de isolinhas para um Plano de Informação numérico, com acréscimo de toponímia para as amostras;

• Geração de grades triangular (com e sem linha de quebra) e retangular (a partir de amostras ou de grades retangular e/ou triangular);

• Criação de imagem em nível de cinza para MNT, relevo sombreado, declividade e hipsometria, bem como fatiamento de suas classes temáticas;

• Geração e visualização dos perfis de terreno;

• Visualização de imagem em 3D, a partir das projeções paralela, perspectiva e paralela-estéreo.

Dito isso, são demonstrados os exercícios realizados com imagens referentes aos passos seguidos no programa SPRING.

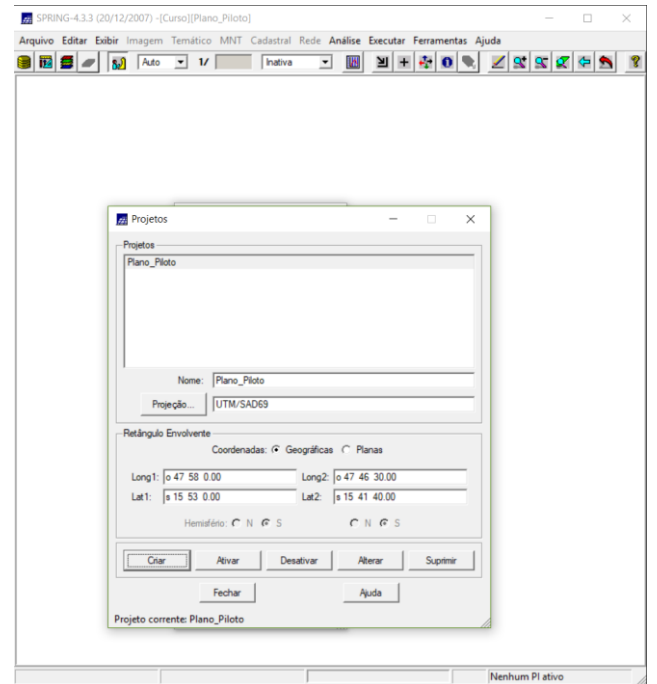

Exercício 1 – Definindo o Plano Piloto para o Aplicativo 1

Figura 1. Criação do banco de dados e do projeto.

Exercício 2 - Importação amostras de modelo numérico de terreno

• Passo 1 - Importar arquivo DXF com isolinhas num PI numérico

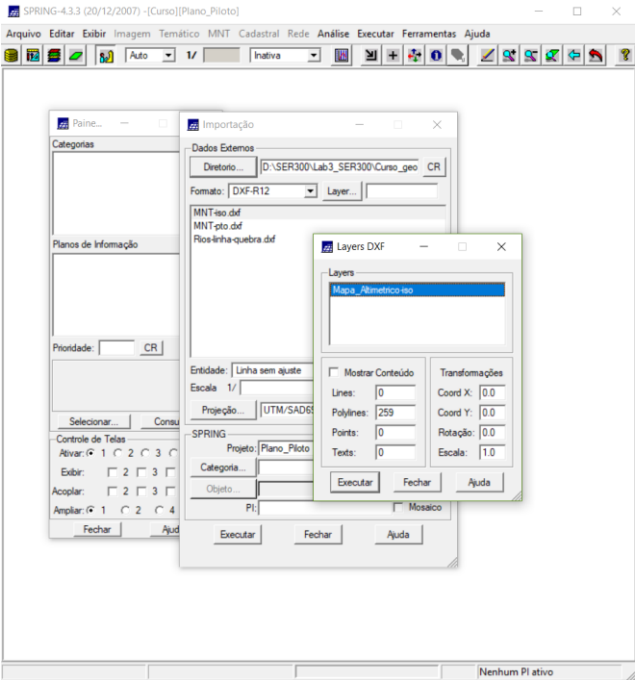

Figura 2. Importação de arquivo de isolinhas.

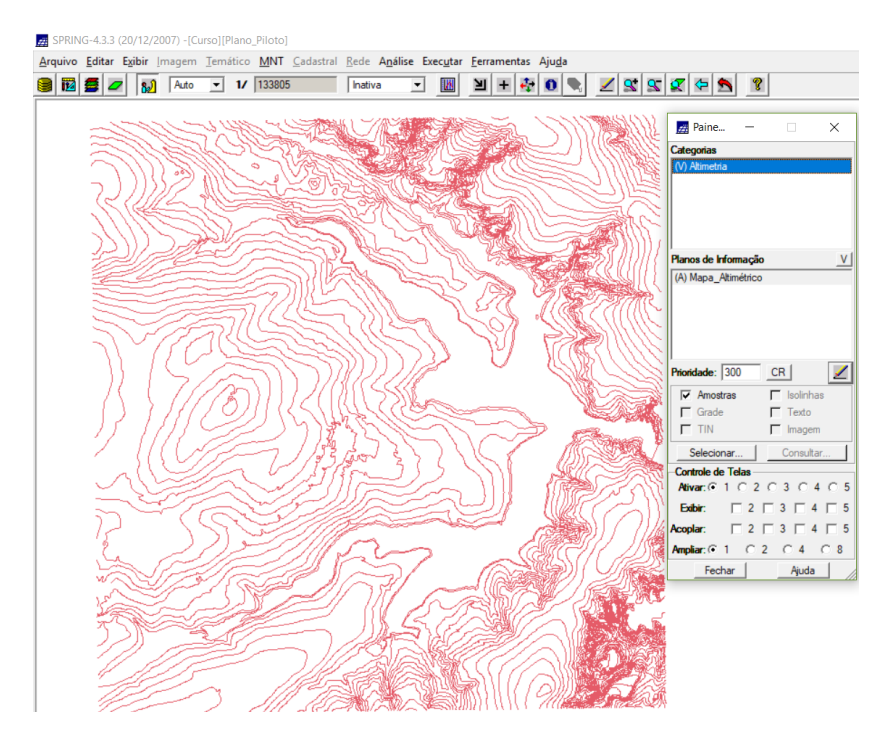

Figura 3. Visualização do arquivo de isolinhas Mapa\_Altimétrico.

• Passo 2 - Importar arquivo DXF com pontos cotados no mesmo PI das isolinhas

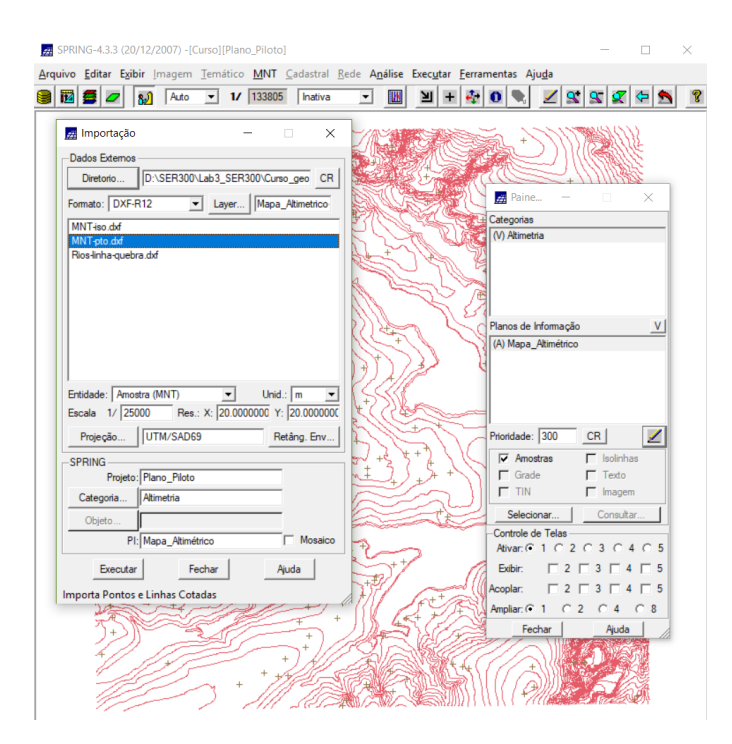

Figura 4. Importação de arquivo DXF.

• Passo 3 - Gerar toponímia para amostras

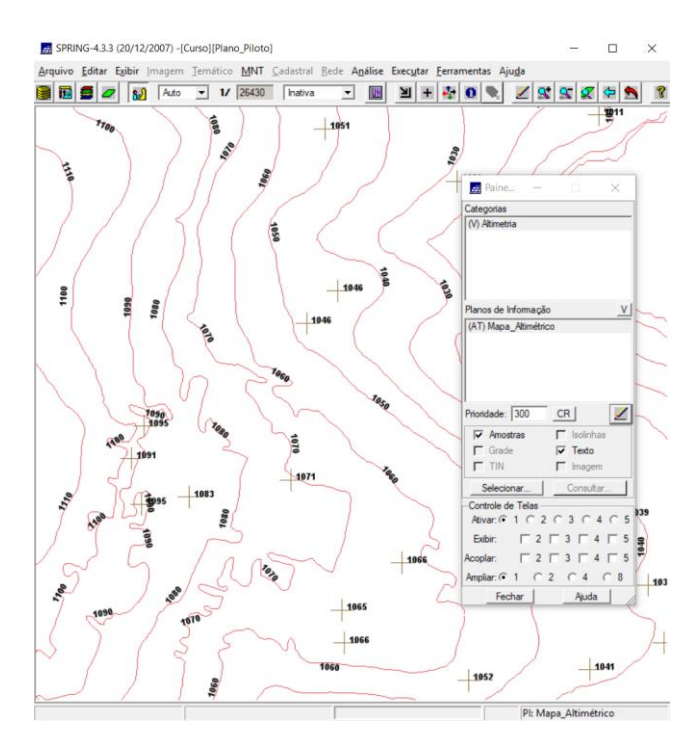

Figura 5. Curvas de nível com respectivos valores.

Exercício 3 - Edição de modelo numérico de terreno

• Passo 1 - Criar um novo PI numérico e fazer cópia do mapa altimétrico

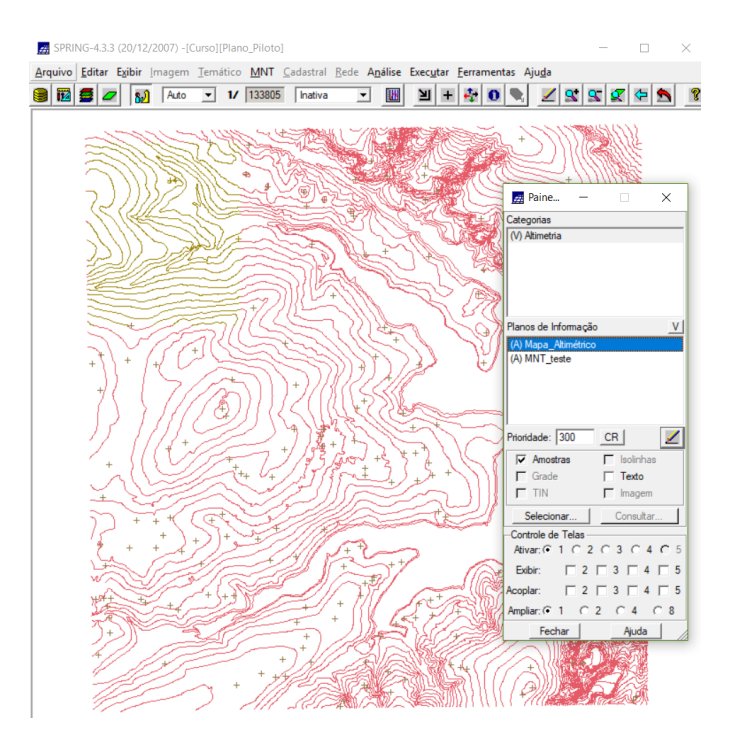

Figura 6. Plano de Informação MNT\_teste criado.

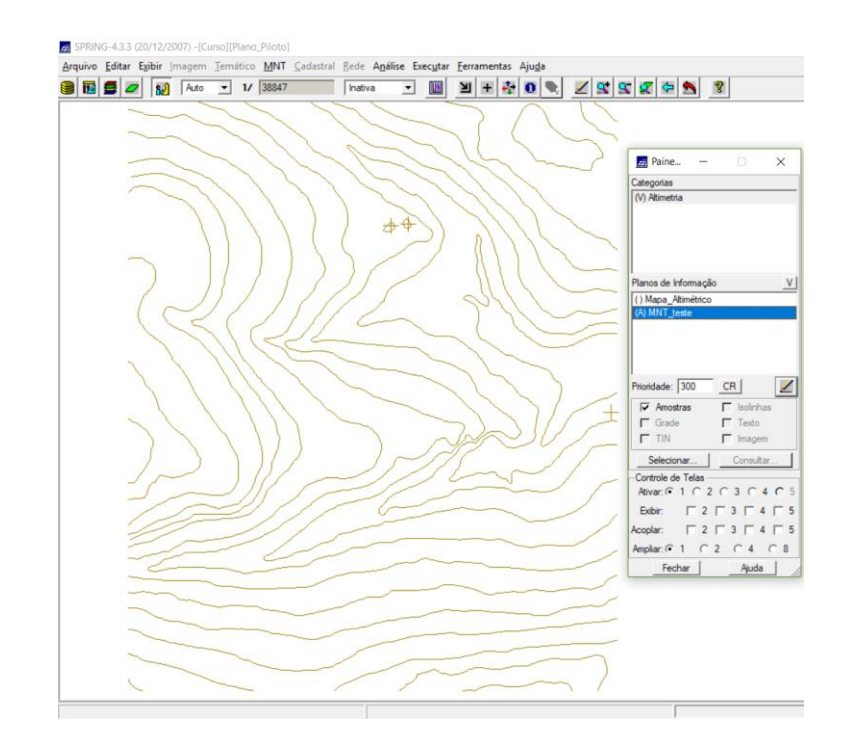

• Passo 2 - Editar isolinhas e pontos cotados num PI numérico

Figura 7. Criação de isolinha com cota igual a 1075 m.

• Passo 3 - Suprimir o PI MNT\_Teste

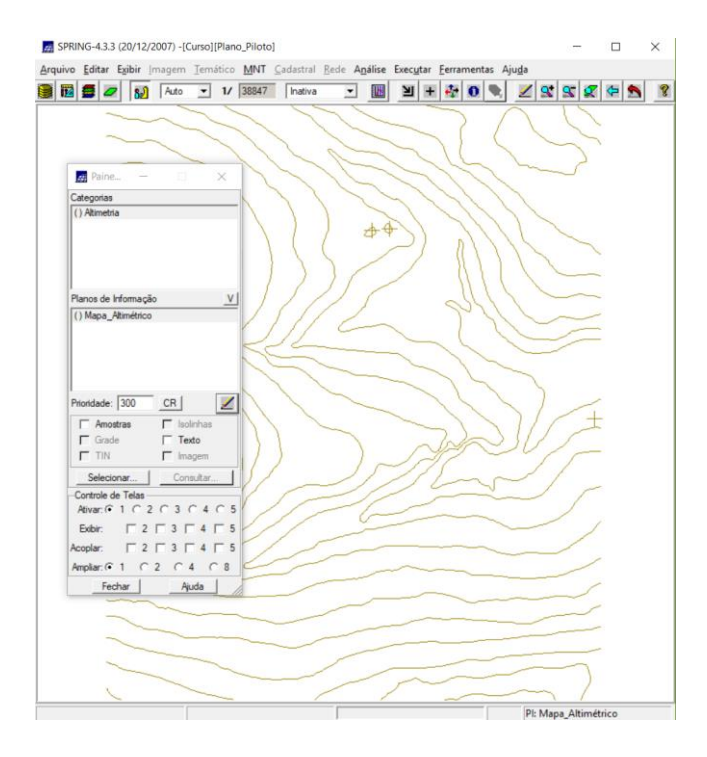

Figura 8. Supressão do Plano de Informação MNT\_teste.

Exercício 4 - Gerar grade triangular com e sem linha de quebra

• Sem Linha de Quebra

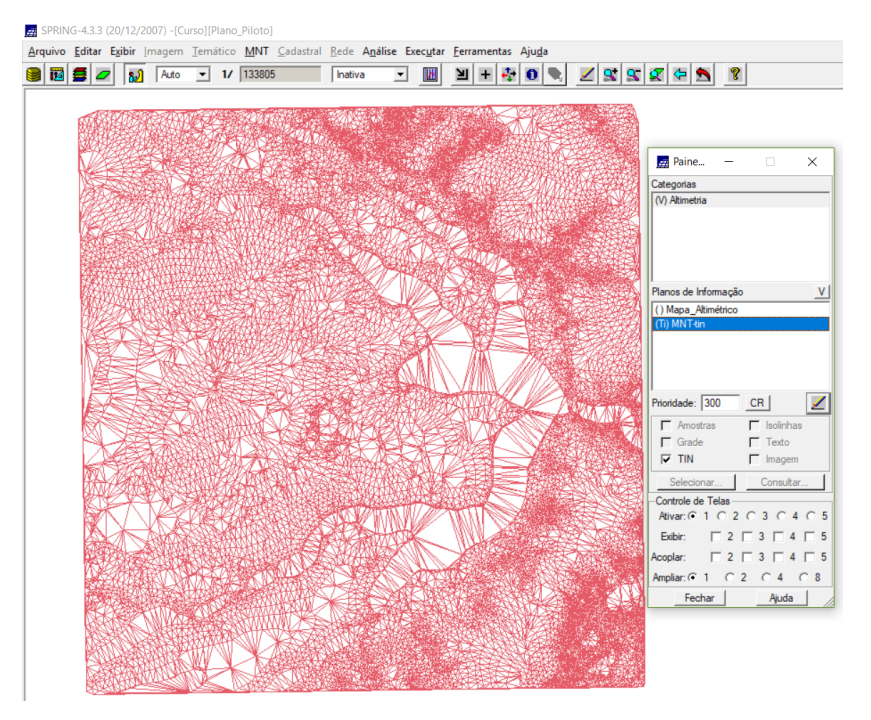

Figura 9. Grade triangular sem linha de quebra.

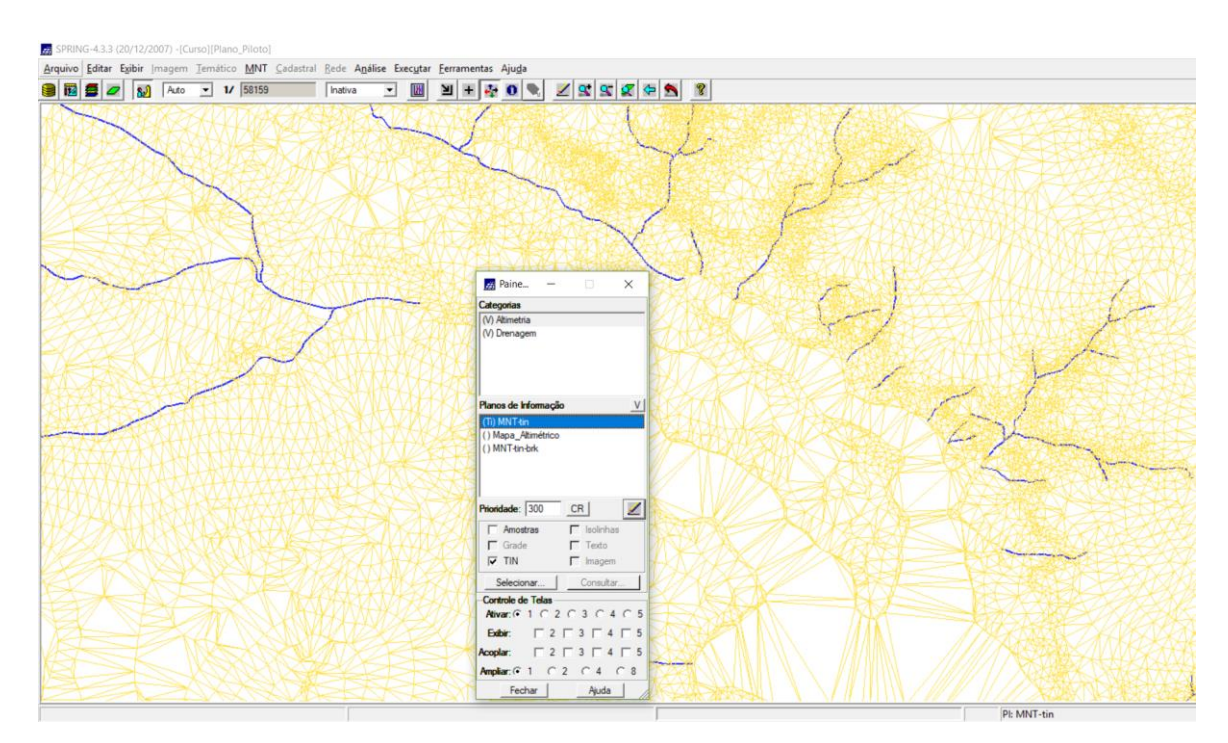

Figura 10. Visualização de grade triangular sem linha de quebra e drenagem.

## • Com Linha de Quebra

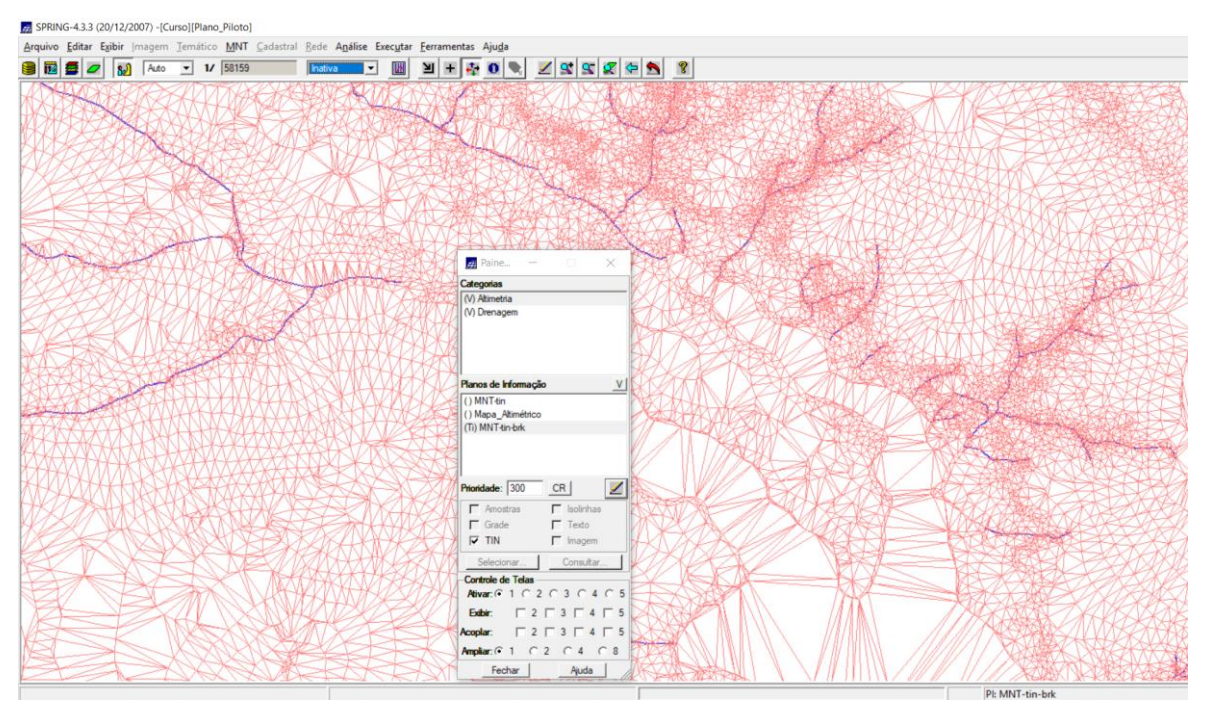

Figura 11. Visualização de grade triangular com drenagem como linha de quebra.

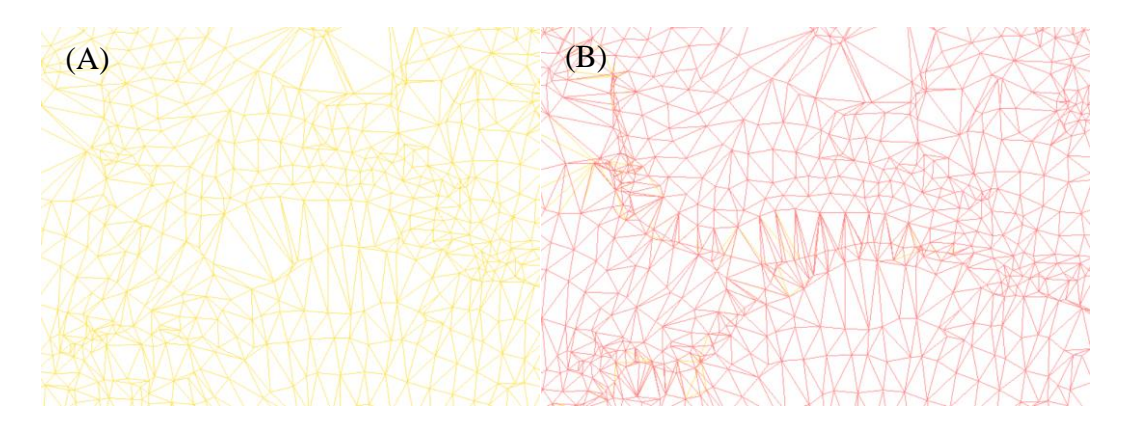

Figura 12. Comparação entre geração de TIN sem (A) e com (B) a drenagem como fator de restrição.

Exercício 5 - Gerar grades retangulares de amostras e de outras grades

- SPRING-433 (20/12/2007) -[Curso][Plano\_Piloto] ral Rede Analise Executar Ferra MNT Cad  $1 / 52344$ nativa **BERREARTHEE BB** 2 3 1021.9 1020.0 1020.0 1032.7 1050.0 1066.3 1090.0 1108.9 1126.4 1130.0 1112.9 1125.6 1114.6 Paine 1070.0 1055.8 1036.7 1021.9 1020.0 1025.1 1032.3 1030.0 1053.0 1098.6 1120.0 1119.5 1104.6 1107.0 1068.4 1116.3 1137.9 ategonas<br>V) Altimel<br>) Drenac .<br>SA 1054.9 1070.0 1070.0 1059.7 1040.8 1036.6 1037.0 1070.0 1020.0 1025.8 1049.1 1098.5 1108.3 1082.3 1084.9 1077.8 1056.9 1070.0 1070.0 1060.0 1055.0 1042.4 1030.0 1025.1 1010.0 1015.0 1026.1 1071.9 1091.9 1065.6 1070.0 1085.0 1055.0 1050.2 1057.0 1040.0 1018.1 1010.8 1041.2 1060.3 1047.2 1061.2 1025.3 1046.2 1054.8 1060.0 1065.0 1060.0 1060.0 1081.2 1052.4 1039.3 1025.0 1005.5 1006.1 1026.2 1044.3 1010.0 1017.4 1035.0 1034.9 1036.2 1047.4 1054.8 1052.0 1057.1 1055.1 1050.0 1048.5 1035.3 1005.0 1013.1 1026.0 1010.0 1013.7 1010.0 1010.0 1011.4 1019.7 1028.2 1035.2 1033.5 1034.8 1051.6 1044.4 1023.9 1005.7  $CR$ 020.0 1010.0 1010.0 1010.0 1010.0 1003.5 998.5 998.2 998.0 1003.4 1031.2 1040.0 1030.0 1020.0 1010.0 998.1 998.0 0 1047.3 1030.0 1010.0 1022.8 1024.7 1023.0 1018.6 1012.2 1008.7 1000.0 998.0 1007.2 1030.0 1030.0 1030.0 1030.0 1015.1 998.0 020.0 1024.9 1036.8 1040.0 1040.0 1035.9 1030.0 1024.9 1014.9 1001.1 988.0 1015.1 1026.4 1030.4 1030.0 1026.2 1017. 1040.0 1040.0 1046.8 1053.1 1056.8 1052.8 1047.4 1040.0 1015.6 1002.8 998.0 998.0 1000.3 1015.1 1030.0 Exhir: 1055.1 1055.2 1060.0 1070.0 1072.8 1070.0 1060.0 1040.0 1014.4 1025.6 1013.0 998.0 998.0 998.7 1009.6  $\Gamma$  2  $\Gamma$  3  $\Gamma$ mplar:  $G$  1  $C$  2  $C$  4 1 1075.1 1074.9 1075.0 1076.9 1084.9 1090.0 1080.0 1053.3 1040.0 1030.0 1036.0 1028.1 1009.8 998.0 998.0 998.0 998.0 1010.0 Fechar | Ajuda 06.1 1100.0 1102.1 1097.6 1085.1 1072.5 1057.1 1040.0 1040.0 1040.0 1038.4 1024.2 1005.0 0.0 1117.0 1122.1 1120.0 1110.0 1002.0 1000.0 1070.0 1002.8 1050.3 1052.9 1050.0 1040.0 1030.0 1015.0 999.3 996.0  $998.0$ 1078.1 1070.0 1068.0 1058.0 1045.6 1032.2 1020.0
- Refinar grade retangular a partir de outra grade retangular:

Figura 13. Refinamento de grade retangular a partir de interpolador bilinear.

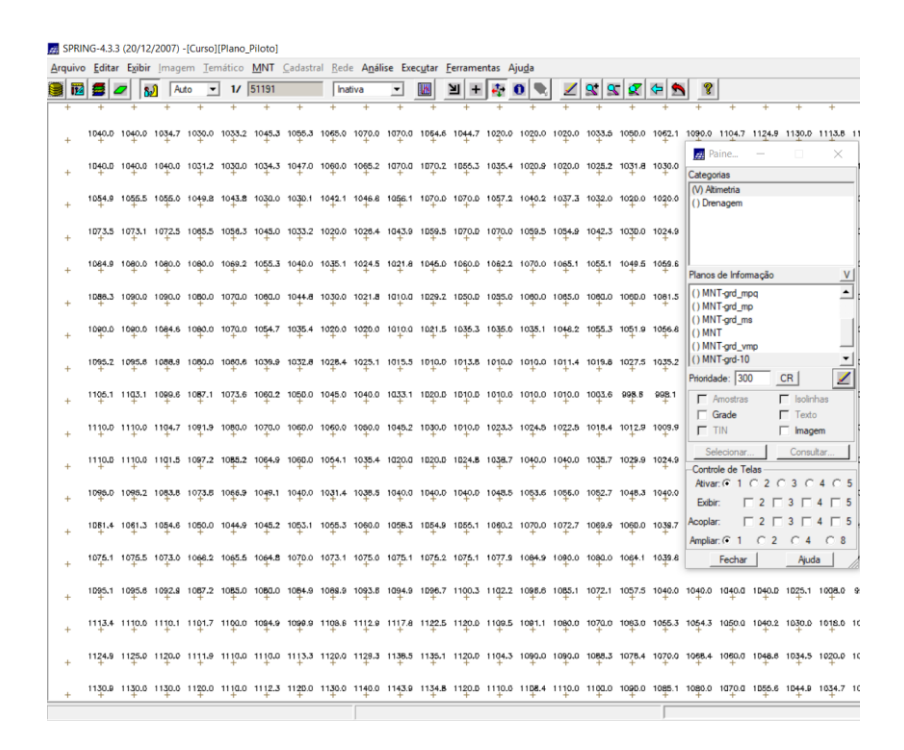

Figura 14. Refinamento de grade retangular a partir de interpolador bicúbico.

• Gerando grade retangular a partir de grade triangular:

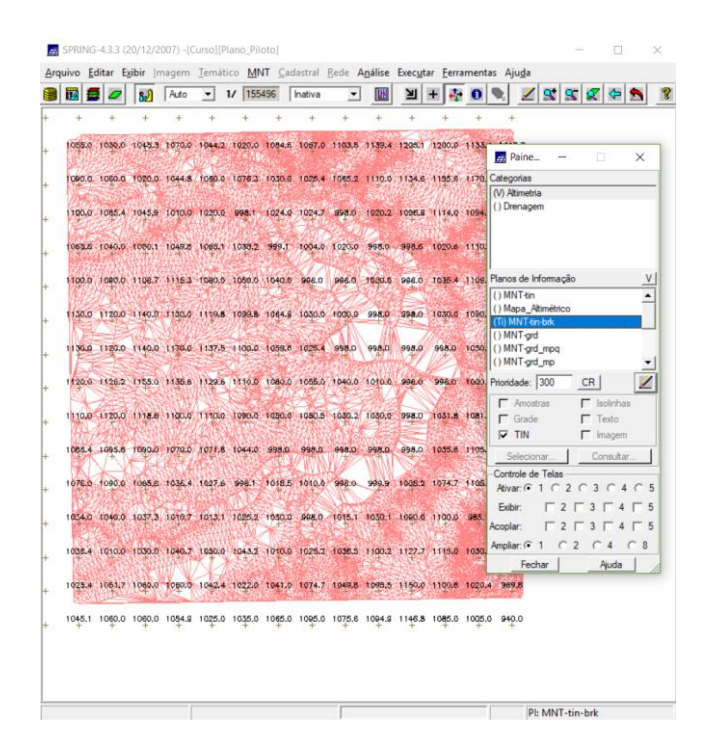

Figura 15. Grade regular gerada a partir de grade triangular.

Exercício 6 - Geração de Imagem para Modelo Numérico

• Gerando imagem em nível de cinza:

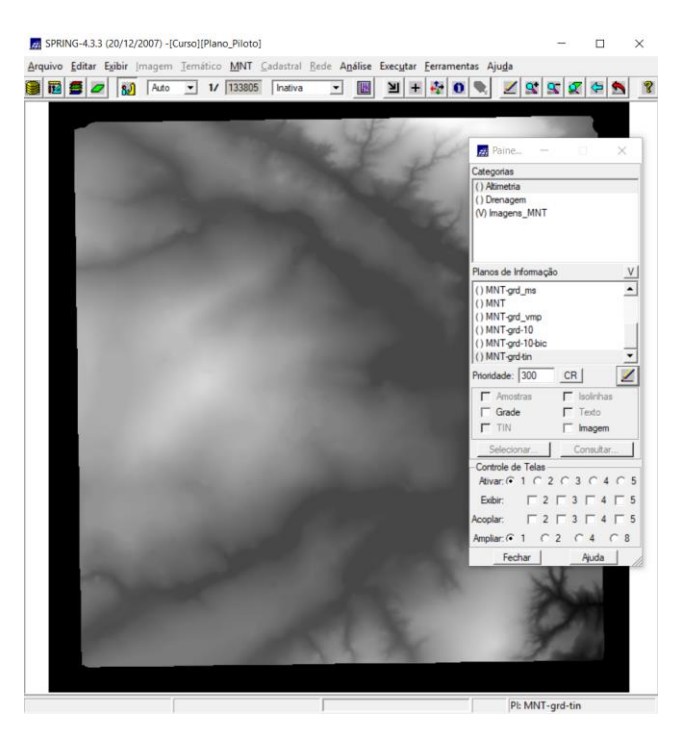

Figura 16. Imagem em nível de cinza.

• Gerando imagem sombreada:

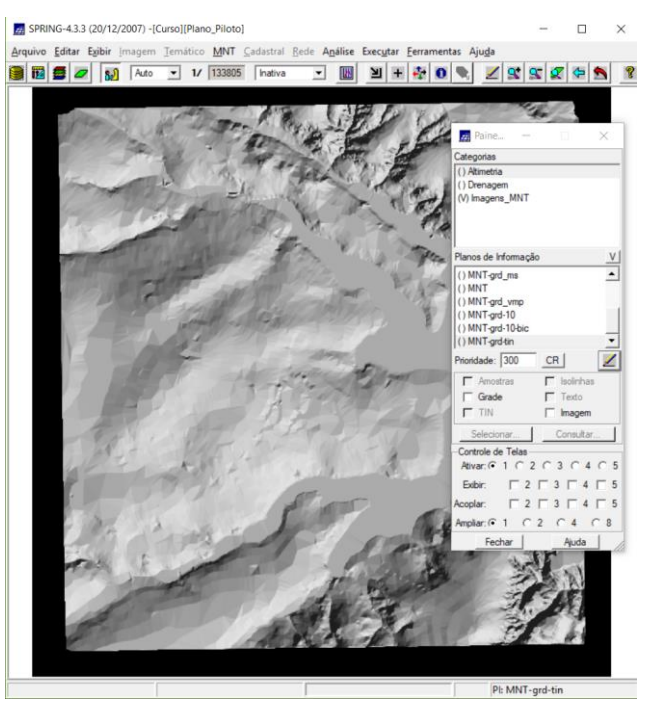

Figura 17. Relevo sombreado.

Exercício 7 - Geração de Grade Declividade

|               |     |  |  |                     | Arquivo Editar Egibir (magem Temático MNT Cadastral Bede Análise Executar Ferramentas Ajuda |         |                               |  |                                      |                       |           |                                     |                                                                              |       |
|---------------|-----|--|--|---------------------|---------------------------------------------------------------------------------------------|---------|-------------------------------|--|--------------------------------------|-----------------------|-----------|-------------------------------------|------------------------------------------------------------------------------|-------|
|               | 岡卓の |  |  | 82 Auto - 1/ 133805 |                                                                                             | Inativa | 圓<br>$\overline{\phantom{0}}$ |  | $\mathbf{H} = \mathbf{F} \mathbf{0}$ | $Z \times Z \times N$ |           |                                     |                                                                              |       |
|               |     |  |  |                     |                                                                                             |         |                               |  |                                      |                       |           |                                     |                                                                              |       |
| ÷             |     |  |  |                     |                                                                                             |         |                               |  |                                      |                       |           |                                     |                                                                              |       |
| $+$           | 9,  |  |  |                     |                                                                                             |         |                               |  |                                      |                       |           |                                     |                                                                              |       |
|               |     |  |  |                     |                                                                                             |         |                               |  |                                      |                       |           | <b>Paine</b>                        | ū                                                                            |       |
| $^{+}$        |     |  |  |                     |                                                                                             |         |                               |  |                                      |                       |           | Categorias                          |                                                                              |       |
|               |     |  |  |                     |                                                                                             |         |                               |  |                                      |                       |           | (V) Altimetria                      |                                                                              |       |
| $+$           |     |  |  |                     |                                                                                             |         |                               |  |                                      |                       | ä.        | () Drenagem<br>(V) Grades_Numéricas |                                                                              |       |
|               |     |  |  |                     |                                                                                             |         |                               |  |                                      |                       | ÷         | () Imagens MNT                      |                                                                              |       |
| ÷             |     |  |  |                     |                                                                                             |         |                               |  |                                      |                       |           |                                     |                                                                              |       |
| 害             |     |  |  |                     |                                                                                             |         |                               |  |                                      |                       | $\ddot{}$ | Planos de Informação                |                                                                              |       |
|               |     |  |  |                     |                                                                                             |         |                               |  |                                      |                       |           | (Glm) GRD-decl                      |                                                                              |       |
|               | з.  |  |  |                     |                                                                                             |         |                               |  |                                      |                       | ÷         |                                     |                                                                              |       |
|               | 2.9 |  |  |                     |                                                                                             |         |                               |  |                                      |                       |           |                                     |                                                                              |       |
|               |     |  |  |                     |                                                                                             |         |                               |  |                                      |                       | $^{+}$    |                                     |                                                                              |       |
|               | 1.9 |  |  |                     |                                                                                             |         |                               |  |                                      |                       | ÷.        |                                     |                                                                              |       |
|               |     |  |  |                     |                                                                                             |         |                               |  |                                      |                       |           | Prioridade: 300                     | CR                                                                           |       |
| ÷             | 3.7 |  |  |                     |                                                                                             |         |                               |  |                                      |                       |           | $\Gamma$ Amostras                   | $\Gamma$ isolinhas                                                           |       |
|               | 9.8 |  |  |                     |                                                                                             |         |                               |  |                                      |                       |           | $\nabla$ Grade<br>$\Gamma$ TIN      | $\Gamma$ Texto<br>$\overline{\mathbf{v}}$ imagem                             |       |
|               |     |  |  |                     |                                                                                             |         |                               |  |                                      |                       | $\pm$     | Selecionar.                         | Consultar                                                                    |       |
|               | 2.5 |  |  |                     |                                                                                             |         |                               |  |                                      |                       | $^{+}$    | Controle de Telas                   |                                                                              |       |
|               |     |  |  |                     |                                                                                             |         |                               |  |                                      |                       |           | Ativar: G 1 C 2 C 3 C 4 C 5         |                                                                              |       |
| ÷             |     |  |  |                     |                                                                                             |         |                               |  |                                      |                       | ÷         | Exibir:                             | $\begin{array}{c}\n\Box\n\end{array}$                                        |       |
|               |     |  |  |                     |                                                                                             |         |                               |  |                                      |                       |           | Acoplar:                            | $\begin{array}{c} \n \square 2 \square 3 \square 4 \square 5 \n \end{array}$ |       |
| ÷             |     |  |  |                     |                                                                                             |         |                               |  |                                      |                       | ÷         | Ampliar: 6 1 6 2 6 4 6 8            |                                                                              |       |
| $\ddot{\tau}$ |     |  |  |                     |                                                                                             |         |                               |  |                                      |                       |           | Fechar                              |                                                                              | Ajuda |
|               |     |  |  |                     |                                                                                             |         |                               |  |                                      |                       |           |                                     |                                                                              |       |
| ÷             |     |  |  |                     |                                                                                             |         |                               |  |                                      |                       |           |                                     |                                                                              |       |
|               |     |  |  |                     |                                                                                             |         |                               |  |                                      |                       |           |                                     |                                                                              |       |
|               |     |  |  |                     |                                                                                             |         |                               |  |                                      |                       |           |                                     |                                                                              |       |
|               |     |  |  |                     |                                                                                             |         |                               |  |                                      |                       |           |                                     |                                                                              |       |

Figura 18. Grade de declividade.

## Exercício 8 - Fatiamento de Grade Numérica – Mapa de Declividade

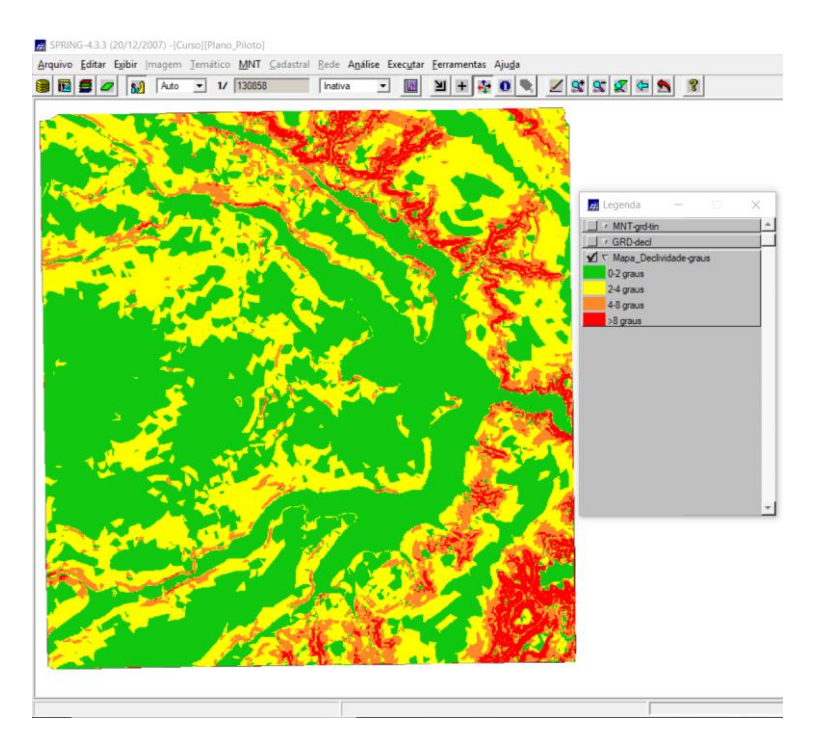

Figura 19. Mapa de declividade e legenda de classes.

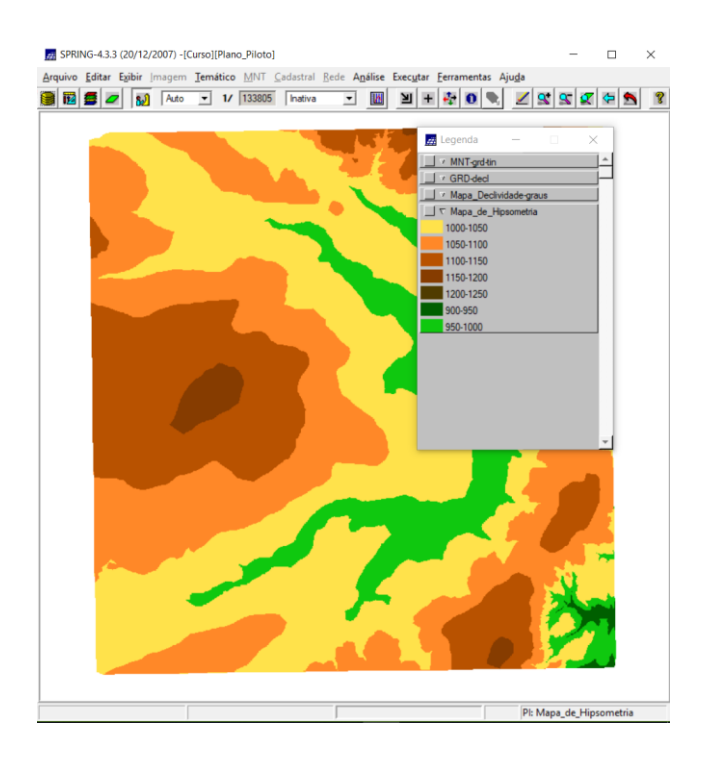

Figura 20. Mapa hipsométrico e legenda de classes.

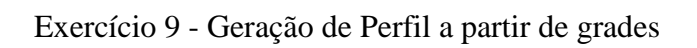

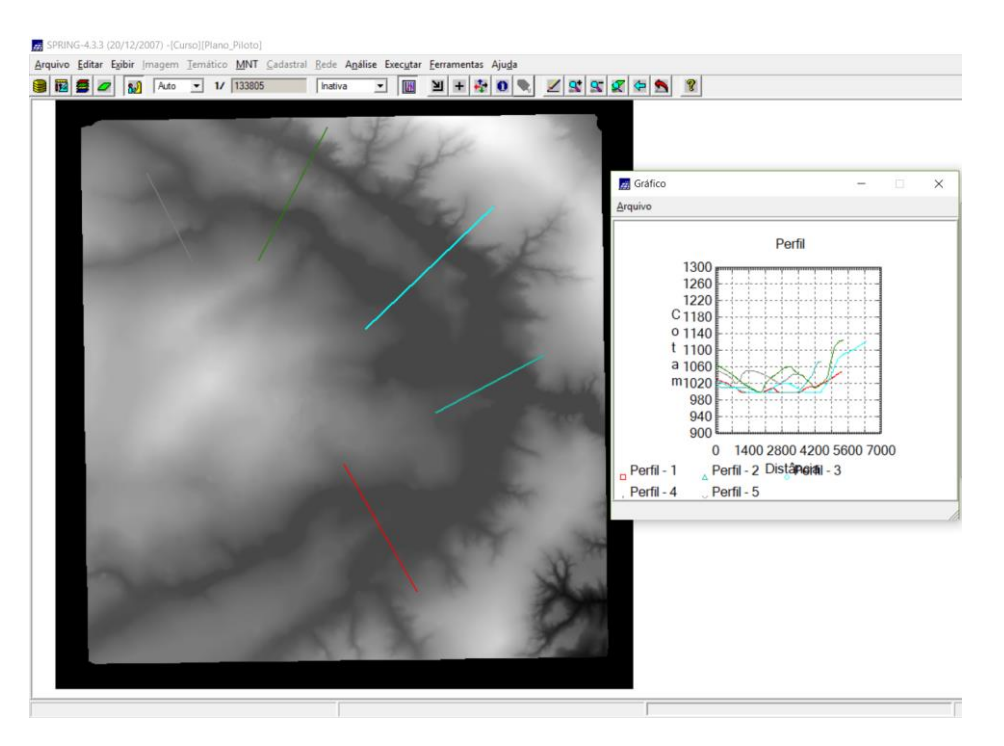

Figura 21. Perfis topográficos.

Exercício 10 - Visualização de Imagem em 3D

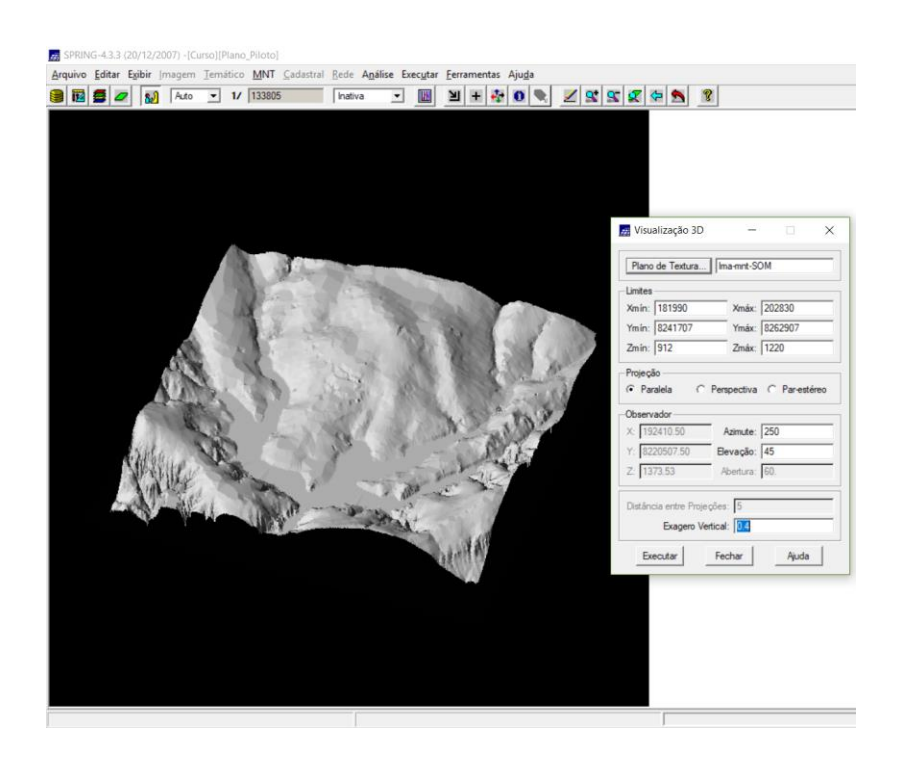

Figura 22. Visualização em 3D, com projeção paralela.

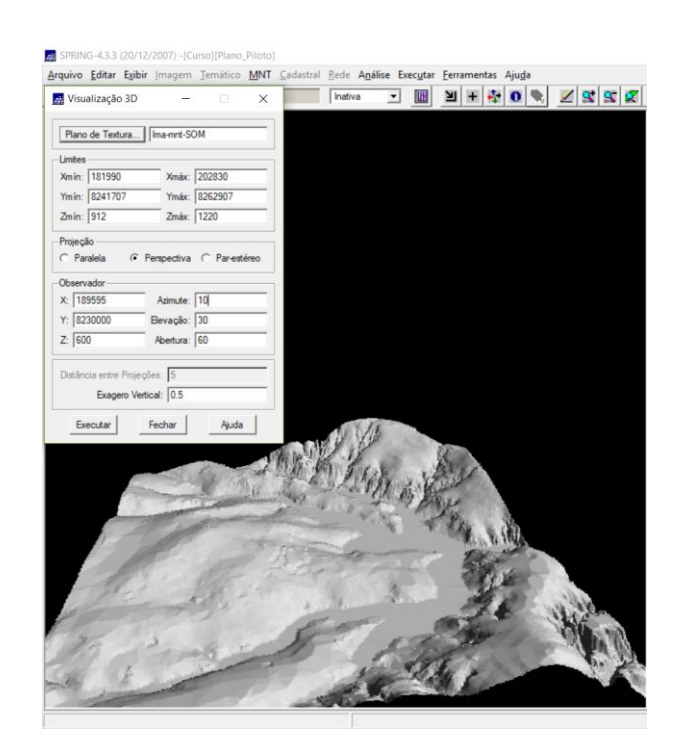

Figura 23. Visualização em 3D, com projeção perspectiva.

• Visualização 3D, projeção paralela-estéreo:

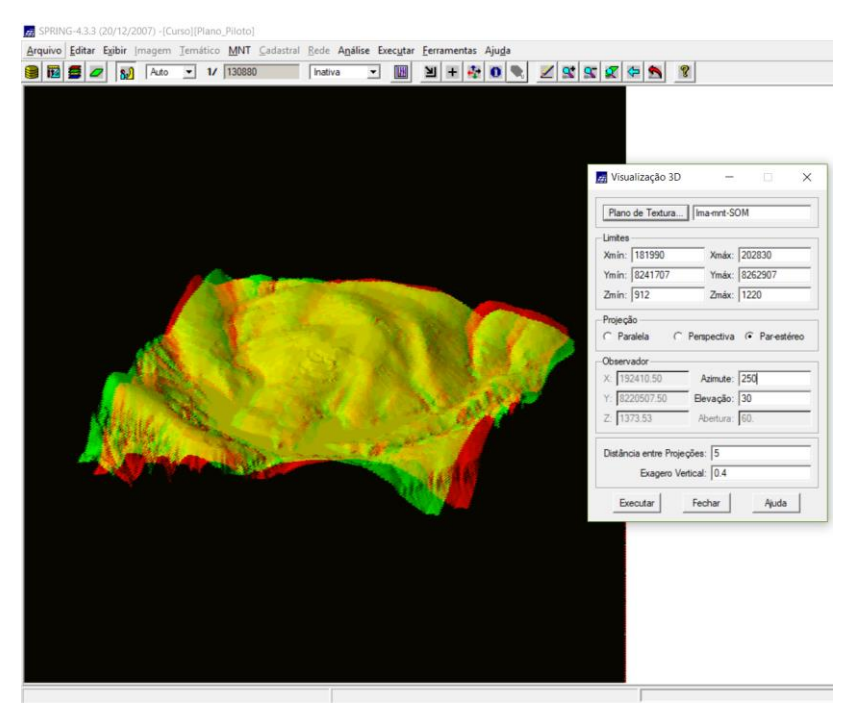

Figura 24. Visualização em 3D, com projeção paralela-estéreo.